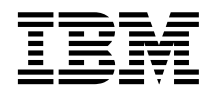

# IBM® SecureWay® Host Publisher Planning and Installation Guide for  $\mathrm{AS}/400^{\circledR}$

*Version 2*

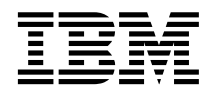

# IBM® SecureWay® Host Publisher Planning and Installation Guide for  $\mathrm{AS}/400^{\circledR}$

*Version 2*

**Note**

Before using this information and the product it supports, be sure to read the general information under ["Appendix A. Notices" on page 7.](#page-12-0)

**1st Edition (January 2000)**

**© Copyright International Business Machines Corporation 1999. All rights reserved.**

US Government Users Restricted Rights – Use, duplication or disclosure restricted by GSA ADP Schedule Contract with IBM Corp.

# **Contents**

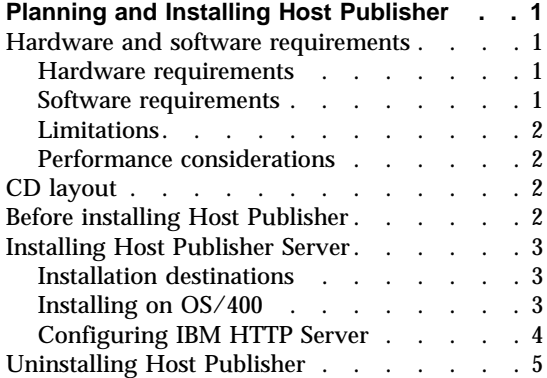

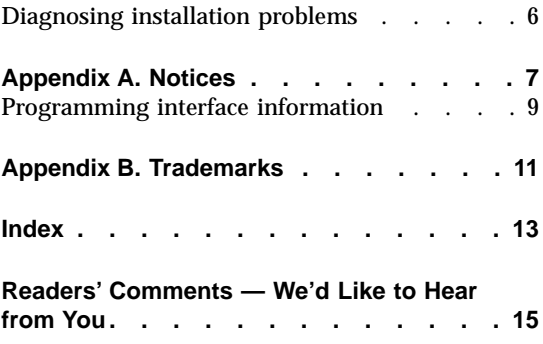

**iv** IBM® SecureWay® Host Publisher Planning and Installation Guide for AS/400®

## <span id="page-6-0"></span>**Planning and Installing Host Publisher**

As with any software, some planning is necessary to ensure a successful installation. Use this planning information to help you install the Host Publisher components.

#### **Hardware and software requirements**

#### **Hardware requirements**

#### **AS/400e Server**

- Models 170 7XX
- v 512 MB RAM minimum
- 200 MB DASD Host Publisher Server base code and all languages
- Java capable CPU feature code
- v Refer to *AS/400 Performance Capabilities Reference* (<http://publib.boulder.ibm.com/pubs/html/as400/onlinelib.htm>)

To access all AS/400 books, go to: [http://as400bks.rochester.ibm.com/.](http://as400bks.rochester.ibm.com/)

#### **Software requirements**

**OS/400 V4R4** with latest cumulative PTF fix package applied

#### **5769DG1**

IBM HTTP Server V1.1

#### **5769AS1**

IBM WebSphere Application Server Std. Edition V2.02. Obtain by applying WEBAS Group PTF SF99027 dated September 1, 1999 or later to WebAS V1.1. See

<http://www.as400.ibm.com/tstudio/websphere/services/service.htm> for information about SF99027.

#### **5769JV1**

Java Developer Kit with JDK 1.1.7

#### **5769JC1**

AS/400 Java Toolbox

#### **5769ST1**

DB2/400 Toolkit

#### **5769SS1**

Option 30 - Qshell interpreter

#### <span id="page-7-0"></span>**Limitations**

Host Publisher Version 2.1 uses IBM WebSphere V2 and IBM SecureWay Host On-Demand V4.0. Refer to documentation on those products to understand any limitation considerations they might have.

#### **Performance considerations**

Host Publisher Version 2.1 is a Java product. Performance is a function of the speed of the network and the processing power of the server. Refer to *AS/400 Performance Capabilities Reference*

[\(http://publib.boulder.ibm.com/pubs/as400/onlinelib.htm\)](http://publib.boulder.ibm.com/pubs/html/as400/onlinelib.htm).

#### **CD layout**

This is not an AS/400 format CD; it is a PC-DOS format CD. AS/400 license program save files are in stream file format and are copied to the AS/400 library file system to enable installation using the rstlicpgm command. The Qshell script, install.sh, located in the root directory of the CD, performs the copy and rstlicpgm.

#### **Before installing Host Publisher**

Before you begin installing Host Publisher, you must know:

- v The *pass directive* you want to use (for Host Publisher Server only) The pass directive is a string that appears in every URL request. It allows the organization of Host Publisher document parts under one directory.
- The number of page requests per minute for which you are authorized
- The National Language version code for online help and documentation. See the following table.

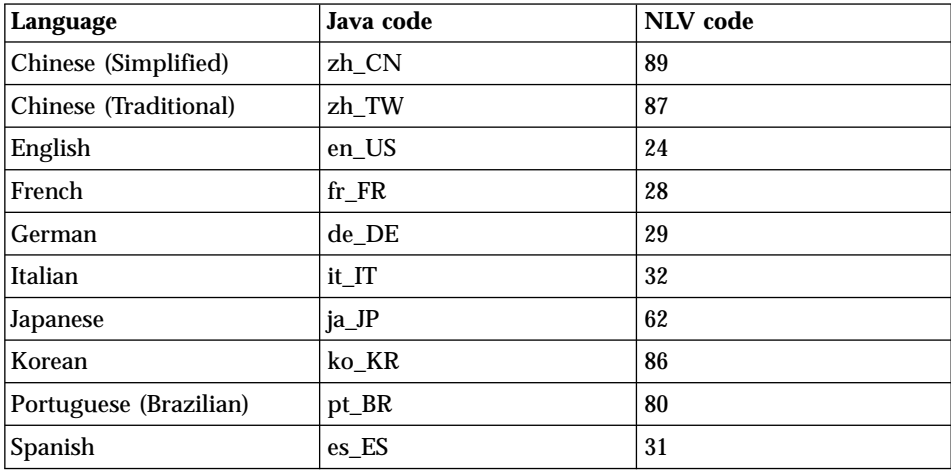

#### <span id="page-8-0"></span>**Installing Host Publisher Server**

Installation of the Host Publisher Server includes the following:

- Host Publisher 2.1 Server code
- v Host Publisher Server Administration files
- National Language version of online help and product documentation
- A server configuration file (server.properties) that contains the purchased number of licenses

Publishing of applications is handled by the Host Publisher Studio; however, some database and host access samples have been provided for your use. Refer to http://www.ibm.com/Support for the latest information about the samples.

During installation, these files are modified:

- v WebSphere's **bootstrap.properties** file, to allow it to access Java code installed with Host Publisher 2.1
- v WebSphere's **servlets.properties** file, to define the Host Publisher Server Administration servlet, and to make Integration Objects that are published later accessible to WebSphere
- v Web server configuration files, to configure the Host Publisher Server *pass directive*.

#### **Installation destinations**

Host Publisher Server is predominately a Java-based product; for that reason, it installs most code and data files into the AS/400 Integrated File System (IFS). The root installation directories are /QIBM/ProdData/HostPublisher and /QIBM/UserData/HostPublisher. There are some product objects in native OS/400 format that are installed to library QHPN in the native library file system of OS/400.

#### **Installing on OS/400**

These instructions assume you have already configured the default IBM HTTP Server instance or some other named instance on your AS/400 to enable or run WebSphere Application Server V2.02. If you have not, please refer to WebSphere documentation or Web site for instructions.

- 1. Sign on to OS/400 for an interactive 5250 session using a profile with \*SECOFR authority.
- 2. Ensure that all prerequisite software is installed and operating normally.
- 3. If IBM HTTP Server and WebSphere Application Server V2.02 are already running, it is not necessary to stop them to perform the Host Publisher install; however, you must stop and start them for configuration changes to take effect.
- 4. Insert the CD into your AS/400 system CD reader.
- <span id="page-9-0"></span>5. Run command qsh from any OS/400 command line to enter the Qshell environment.
- 6. In Qshell, run these commands
	- a. cd /QOpt
	- b. install.sh [-n *language\_code*] [-l *number\_licenses*] [-c]

Where *language\_code* is the 2-digit value for your national language version of translated help and documentation. The default is 24, which is English.

Where *number licenses* is the number of page requests per minute for which you are authorized or that you have purchased.

Where -c is a switch to prevent installing the base code portion of the product, if you want to install more than one national language version of help and documentation. The default is to install the base code.

**Note:** All install.sh parameters are optional.

- 7. When the install.sh script finishes, review all messages in the session to verify that installation was successful.
- 8. Press F3 to exit Qshell.

#### **Installation notes:**

- Installation of base code and one language takes approximately 5-to-10 minutes; installation of only one language takes approximately 3-to-5 minutes.
- install.sh submits several batch jobs to perform native OS/400 Java compiles. These jobs are reported via messages to your log output file (which is normally the Qshell session screen). Monitor the jobs for completion using the OS/400 command wrkjob when you exit the Qshell environment. **These jobs take from 45 minutes to 2 hours to complete**, depending on your AS/400 model, CPU feature, memory, and current workload. When these jobs complete successfully, you may continue with the Host Publisher configuration of the IBM HTTP Server. If currently stopped, *do not start* the IBM HTTP Server until the Host Publisher Java compilation jobs have completed successfully.
- v It is recommended that WebSphere Application Server V2.02 be configured to run in **Process Mode: Out** for best performance and isolation from IBM HTTP Server. Refer to the WebSphere documentation or Web site for instructions.

#### **Configuring IBM HTTP Server**

These instructions assume you have already configured the default IBM HTTP Server instance, or some other named instance on your AS/400 to enable or run WebSphere Application Server V2.02. If you have not, refer to WebSphere

<span id="page-10-0"></span>documentation or the Web site for instructions. If you are using a configuration member name other than config, substitute your configuration name accordingly in these instructions.

To configure IBM HTTP Server V1.1 to serve Web pages for Host Publisher Server on OS/400:

- 1. Sign on to OS/400 for an interactive 5250 session using a profile with at least \*IOSYSCFG authority.
- 2. Type OS/400 command wrkhttpcfg config.

This allows you to edit the default IBM HTTP Server instance configuration member named config. Add the following 3 lines, without the quotation marks, to the configuration. **These lines are case sensitive.**

```
"Pass / IBM HP WebAdmin /*
  /QIBM/UserData/HostPublisher/Server/production/documents/*"
"Pass /pass_directive/*
  /QIBM/UserData/HostPublisher/Server/production/documents/*"
```
"DirAccess On"

Where *pass\_directive* is the string you want to use in every URL request.

- 3. Press F3 to exit and save the configuration.
- 4. Ensure that the Host Publisher Java compilation jobs have completed successfully before starting the IBM HTTP Server and WebSphere Application Server V2.02.

#### **Uninstalling Host Publisher**

To uninstall Host Publisher Server on OS/400:

- 1. Sign on to OS/400 for an interactive 5250 session using a profile with \*SECOFR authority.
- 2. Stop IBM HTTP Server and WebSphere Application Server V2.02 by issuing OS/400 command endtcpsvr \*http. It may take a few minutes for the servers to shut down after the command has finished.
- 3. Run OS/400 command dltlicpgm 5648D31.

#### **Uninstall notes:**

- The IFS root directory / QIBM/UserData/HostPublisher is not removed because it may contain your user data.
- v OS/400 authorization lists QSYS/QHPNPAUTL and QSYS/QHPNDAUTL are left on the system because they are in use securing /QIBM/UserData/HostPublisher.

#### <span id="page-11-0"></span>**Diagnosing installation problems**

If problems occur during installation, first check the messages listed in the Qshell session. Some OS/400 system commands issued from the install.sh script are run in batch jobs, so also check the message queue and spooled output of the profile performing the install.

To check the message queue, from a native OS/400 command line, run command dspmsg. To check for spooled output and job logs, run command wrksplf.

If more diagnostic information is required, you can generate additional messages from the install.sh script run by defining some Java system property settings in your profile home directory before running install.sh. Define the Java system property settings using this procedure:

1. Create an ASCII text file named SystemDefault.properties on your workstation. Add the following lines to the file:

```
acc.log.quiet=false
acc.log.filename=/home/HPInstall.log
acc.log.option=5
```
Save the file.

2. From a mapped drive to your AS/400, or using FTP, copy the file to the home directory of the profile on the AS/400 that is performing the installation. Usually, this is /home/*profilename*.

Preserve the case of the filename as shown above.

- 3. Perform the Host Publisher installation as described previously in this document. When completed, the file /home/HPInstall.log will contain commands and messages performed during installation, in addition to those shown in the Qshell session. Review all messages for diagnostic information and clues to possible error recovery. Have this log file, in case you need to contact IBM Support for assistance.
- 4. Finally, you can perform the install.sh procedure and the procedure of subordinate Qshell scripts manually; these files are ASCII text files. Running system commands from the OS/400 native command line enables you to obtain second-level help for the message issued by commands, either interactively using the F1 or HELP keys or by reading the job log.

## <span id="page-12-0"></span>**Appendix A. Notices**

This information was developed for products and services offered in the U.S.A. IBM may not offer the products, services, or features discussed in this document in other countries. Consult your local IBM representative for information on the products and services currently available in your area. Any reference to an IBM product, program, or service is not intended to state or imply that only that IBM product, program, or service may be used. Any functionally equivalent product, program, or service that does not infringe any IBM intellectual property right may be used instead. However, it is the user's responsibility to evaluate and verify the operation of any non-IBM product, program, or service.

IBM may have patents or pending patent applications covering subject matter described in this document. The furnishing of this document does not give you any license to these patents. You can send license inquiries, in writing, to:

IBM Director of Licensing IBM Corporation North Castle Drive Armonk, NY 10504-1785 U.S.A.

For license inquiries regarding double-byte (DBCS) information, contact the IBM Intellectual Property Department in your country or send inquiries, in writing, to:

IBM World Trade Asia Corporation Licensing 2-31 Roppongi 3-chome, Minato-ku Tokyo 106, Japan

**The following paragraph does not apply to the United Kingdom or any other country where such provisions are inconsistent with local law:** INTERNATIONAL BUSINESS MACHINES CORPORATION PROVIDES THIS PUBLICATION "AS IS" WITHOUT WARRANTY OF ANY KIND, EITHER EXPRESS OR IMPLIED, INCLUDING, BUT NOT LIMITED TO, THE IMPLIED WARRANTIES OF NON-INFRINGEMENT, MERCHANTABILITY OR FITNESS FOR A PARTICULAR PURPOSE. Some states do not allow disclaimer of express or implied warranties in certain transactions, therefore, this statement may not apply to you.

This information could include technical inaccuracies or typographical errors. Changes are periodically made to the information herein; these changes will

be incorporated in new editions of the publication. IBM may make improvements and/or changes in the product(s) and/or the program(s) described in this publication at any time without notice.

Any references in this information to non-IBM Web sites are provided for convenience only and do not in any manner serve as an endorsement of those Web sites. The materials at those Web sites are not part of the materials for this IBM product and use of those Web sites is at your own risk.

IBM may use or distribute any of the information you supply in any way it believes appropriate without incurring any obligation to you.

Licensees of this program who wish to have information about it for the purpose of enabling: (i) the exchange of information between independently created programs and other programs (including this one) and (ii) the mutual use of the information which has been exchanged, should contact:

IBM Corporation TL3B/062 3039 Cornwallis Road RTP, NC 27709-2195 U.S.A.

Such information may be available, subject to appropriate terms and conditions, including in some cases, payment of a fee.

The licensed program described in this information and all licensed material available for it are provided by IBM under terms of the IBM Customer Agreement, IBM International Program License Agreement, or any equivalent agreement between us.

Information concerning non-IBM products was obtained from the suppliers of those products, their published announcements or other publicly available sources. IBM has not tested those products and cannot confirm the accuracy of performance, compatibility or any other claims related to non-IBM products. Questions on the capabilities of non-IBM products should be addressed to the suppliers of those products.

This information contains examples of data and reports used in daily business operations. To illustrate them as completely as possible, the examples include the names of individuals, companies, brands, and products. All of these names are fictitious and any similarity to the names and addresses used by an actual business enterprise is entirely coincidental.

#### COPYRIGHT LICENSE:

<span id="page-14-0"></span>This information contains sample application programs in source language, which illustrates programming techniques on various operating platforms. You may copy, modify, and distribute these sample programs in any form without payment to IBM, for the purposes of developing, using, marketing or distributing application programs conforming to the application programming interface for the operating platform for which the sample programs are written. These examples have not been thoroughly tested under all conditions. IBM, therefore, cannot guarantee or imply reliability, serviceability, or function of these programs. You may copy, modify, and distribute these sample programs in any form without payment to IBM for the purposes of developing, using, marketing, or distributing application programs conforming to IBM's application programming interfaces.

If you are viewing this information softcopy, the photographs and color illustrations may not appear.

#### **Programming interface information**

This Planning and Installation Guide contains information on intended programming interfaces that allow the customer to write programs to obtain the services of Host Publisher.

IBM® SecureWay® Host Publisher Planning and Installation Guide for AS/400®

## <span id="page-16-0"></span>**Appendix B. Trademarks**

The following terms are trademarks of the IBM Corporation in the United States or other countries or both:

- $\bullet$  AIX
- $\cdot$  AS/400
- DB2 Universal Database
- v IBM
- $\cdot$  OS/390
- SecureWay
- Websphere

Other company, product, and service names may be trademarks or service marks of others.

ActionMedia, LANDesk, MMX, Pentium and ProShare are trademarks of Intel Corporation in the United States, other countries, or both.

(For a complete list of Intel trademarks see http://www.intel.com/tradmarx.htm)

Adobe is a trademark of Adobe Systems, Incorporated.

C-bus is a trademark of Corollary, Inc. in the United States, other countries, or both.

DIGITAL is a trademark of Digital Equipment Corporation.

Lotus and Domino are trademarks or registered trademarks of Lotus Development Corporation.

Java and all Java-based trademarks are trademarks of Sun Microsystems, Inc. in the United States, other countries, or both.

Microsoft, Windows, Windows NT, and FrontPage are trademarks or registered trademarks of Microsoft Corporation in the United States, other countries, or both.

Netscape is a registered trademark of Netscape Communications Corporation in the United States and other countries.

Oracle is a registered trademark of Oracle Corporation.

PC Direct is a trademark of Ziff Communications Company in the United States, other countries, or both and is used by IBM Corporation under license.

Sybase and its corresponding logo are property of Sybase, Inc.

UNIX is a registered trademark in the United States and other countries licensed exclusively through The Open Group.

SET and the SET Logo are trademarks owned by SET Secure Electronic Transaction LLC. For further information see http://www.setco.org/aboutmark.html.

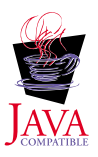

# <span id="page-18-0"></span>**Index**

## **C**

[CD layout 2](#page-7-0) [configuring IBM HTTP Server 4](#page-9-0)

## **D**

[destinations, installation 3](#page-8-0) [diagnosing installation problems 6](#page-11-0)

## **H**

[HTTP Server, IBM, Configuring 4](#page-9-0)

## **I**

[IBM HTTP Server, configuring 4](#page-9-0) [installation 3](#page-8-0) [before you begin 2](#page-7-0) [destinations 3](#page-8-0) [diagnosing problems 6](#page-11-0) [Server 3](#page-8-0)

## **L**

[layout, CD 2](#page-7-0) [limitations 2](#page-7-0)

## **M**

[memory requirements 1](#page-6-0)

## **P**

[pass directive 2](#page-7-0) [performance 2](#page-7-0) [problems, diagnosing 6](#page-11-0)

## **R**

[requirements, memory and](#page-6-0) [software 1](#page-6-0)

## **S**

Server [configuring IBM HTTP 4](#page-9-0) [installation 3](#page-8-0) [software requirements 1](#page-6-0)

## **T**

[troubleshooting 6](#page-11-0)

### **U**

[uninstallation 5](#page-10-0)

#### **W**

[WebSphere 3](#page-8-0)

IBM® SecureWay® Host Publisher Planning and Installation Guide for AS/400®

## <span id="page-20-0"></span>**Readers' Comments — We'd Like to Hear from You**

**IBM® SecureWay® Host Publisher Planning and Installation Guide for AS/400®**

**Publication No. SC31-8734-00**

#### **Overall, how satisfied are you with the information in this book?**

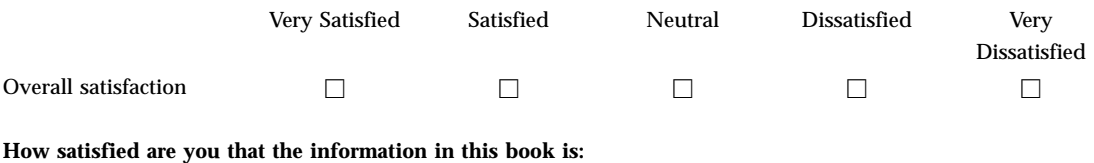

#### Very Satisfied Satisfied Neutral Dissatisfied Very Dissatisfied Accurate  $\Box$   $\Box$   $\Box$   $\Box$   $\Box$  $\Box$ Easy to find here here here  $\Box$  here here here here  $\Box$  here here here  $\Box$  here here here  $\Box$  here here  $\Box$ Easy to understand  $\Box$ Well organized  $\Box$   $\Box$   $\Box$   $\Box$   $\Box$   $\Box$ Applicable to your tasks hence  $\Box$  hence  $\Box$  hence  $\Box$  hence  $\Box$  hence  $\Box$  hence  $\Box$

**Please tell us how we can improve this book:**

Thank you for your responses. May we contact you?  $\Box$  Yes  $\Box$  No

When you send comments to IBM, you grant IBM a nonexclusive right to use or distribute your comments in any way it believes appropriate without incurring any obligation to you.

Name Address

Company or Organization

Phone No.

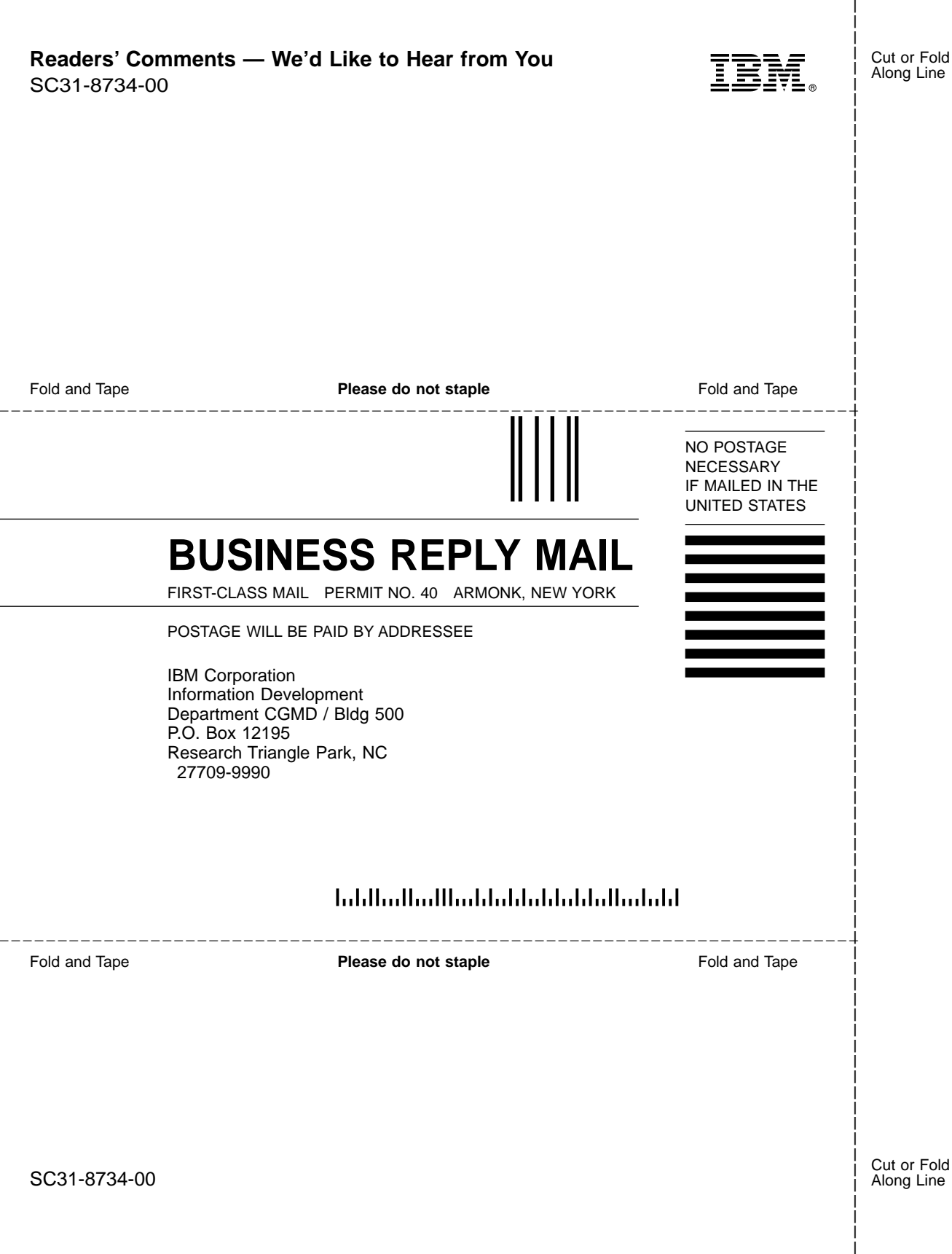

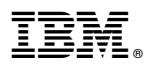

Part Number: CF74SIE

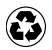

Printed in the United States of America on recycled paper containing 10% recovered post-consumer fiber.

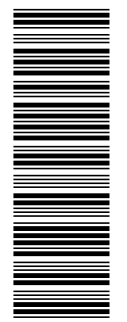

CF74SIE

SC31-8734-00

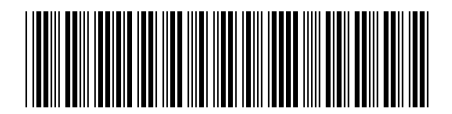